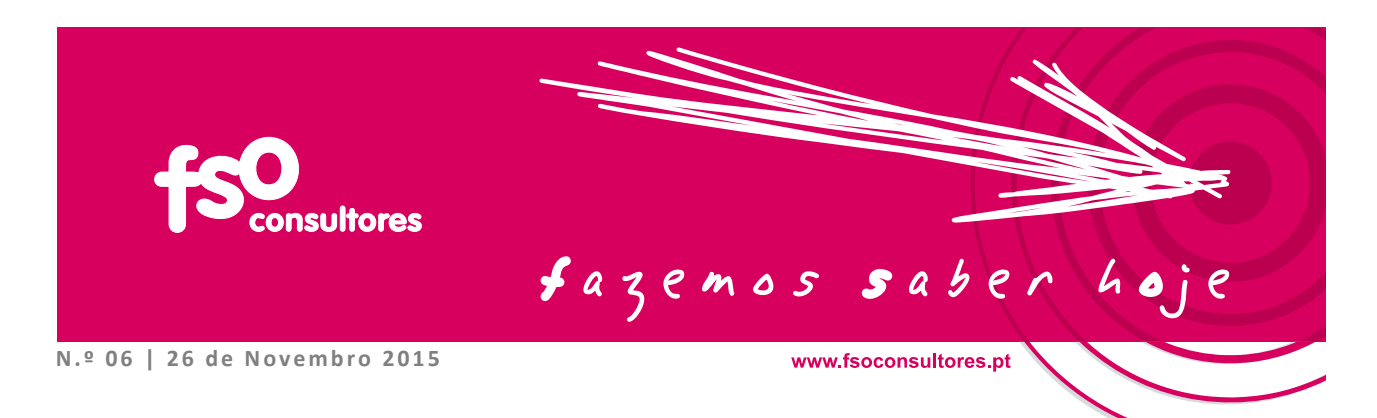

## **Dedução de despesas | IRS 2015**

A partir de 2015 as despesas dedutíveis à colecta de IRS, que agregam as despesas com todos os membros do agregado familiar, incluindo os filhos, exigem uma observância rigorosa de um conjunto de procedimentos, os quais, embora possam parecer mais ligeiros ou fáceis do que os aplicados em 2014, ainda assim requerem a visita ao Portal das Finanças (PF) bem como a validação das facturas comunicadas pelos agentes económicos.

Para se operacionalizar esta dedução à colecta, cada consumidor deve exigir factura em todas as aquisições de bens e serviços que efectue, bem como solicitar a inserção na factura do respectivo Número de Identificação Fiscal (NIF). Posteriormente, e no final do mês seguinte ao da emissão das facturas, pode e deve consultar e verificar se os agentes económicos comunicaram electronicamente à Autoridade Tributária e Aduaneira (AT) as referidas facturas e se as mesmas já constam da sua página pessoal do Portal das Finanças.

As facturas emitidas são comunicadas por via electrónica pelos agentes económicos à AT até dia 25 no mês seguinte ao da sua emissão. Nestes termos, as facturas com NIF são disponibilizadas na página pessoal do sistema e‐factura de cada consumidor até ao final do mês seguinte ao da emissão.

No caso de consumidor verificar que as facturas já constam da sua página pessoal do sistema e‐factura após essa data, não precisa de guardar mais as facturas e poderá desfazer‐se delas.

No caso de as referidas facturas não se encontrarem disponibilizadas após aquela data (por não terem sido atempadamente comunicadas pelos agentes económicos), deverá o consumidor final inseri‐las na sua página pessoal do sistema e‐factura.

**Nota 1** A inserção de facturas pelo consumidor está sujeita ao prazo limite de 15 de Fevereiro do ano seguinte ao da sua emissão. Para 2015 as facturas têm que ser inseridas até dia 15 de Fevereiro de 2016.

Assim, sinteticamente, os contribuintes que queiram usufruir das deduções à colecta para 2015 devem:

- i. Ter a sua senha de acesso ao PF actualizada
- ii. Solicitar, urgentemente se ainda não o fizeram, senha de acesso ao PF para os seus filhos, uma vez que poderão existir despesas de educação, saúde ou outras que são comunicadas pelos agentes económicos com o NIF dos filhos e desta forma não se encontram na página dos contribuintes. Este pedido é feito no PF e os contribuintes devem aguardar o envio de carta da AT com a password para os filhos
- iii. Aceder ao PF para procederem à confirmação das facturas comunicadas, validação ou classificação das mesmas quando necessário e inserção de facturas quando existiu uma despesa elegível e o agente económico não a comunicou no PF.

Para aceder ao Portal das Finanças e validar ou confirmar as facturas deverão seguir o seguinte caminho:

**PF / e Factura / Facturas / Sr. Consumidor / Autenticação / Complementar**

**================================================================================================**

Chegando a este nível deverão preencher as colunas exigíveis pelo sistema, identificando o tipo de despesa em causa. Em muitos casos, uma vez que o agente económico tem uma única actividade económica (CAE) e a AT sabe qual é, a classificação já está feita pela AT.

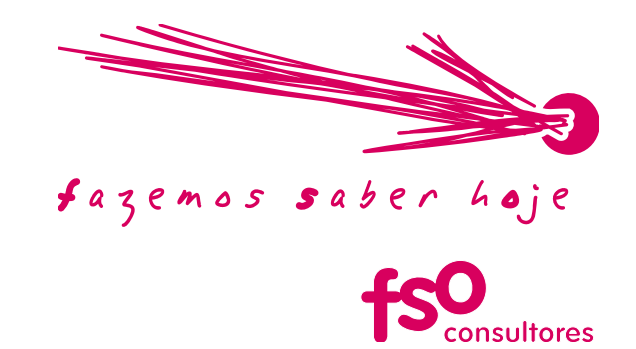

Caso não o esteja, o contribuinte deverá clicar no símbolo que corresponde à natureza da despesa efectuada.

Assim, quando um agente económico tem apenas uma actividade económica declarada junto da AT (caso típico de restaurantes, médicos ou estabelecimentos de ensino), a factura é imputada de forma imediata para efeitos de dedução à colecta, sem necessidade de qualquer tipo de intervenção do contribuinte. Quando tem várias é necessária a intervenção do contribuinte.

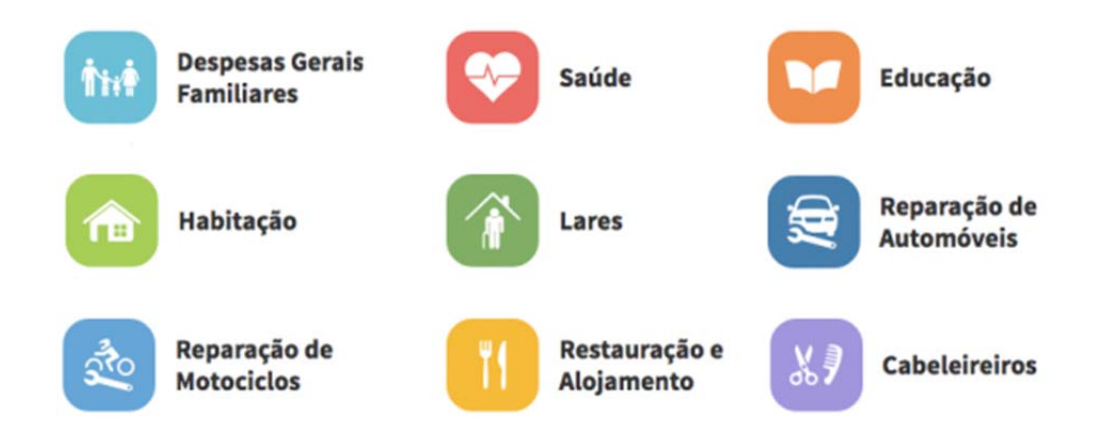

- **Nota 2** Quem tem actividade profissional por conta própria terá sempre que validar as facturas indicando se as despesas foram incorridas dentro ou fora da Actividade Profissional, assinalando na coluna em frente ao quadro com as diferentes classificações de actividade.
- **Nota 3** As mesmas verificações supra e infra descritas têm que ser efectuadas no Portal dos filhos dos contribuintes.

**================================================================================================**

# **VERIFICAÇÕES A FAZER CASO UMA ENTIDADE TENHA APENAS UMA SÓ ACTIVIDADE**

- **Todos os meses, as entidades comunicam os** valores das facturas (e não o conteúdo) que emitiram no mês anterior à AT.
- Quando uma empresa só tem uma actividade, só tem um CAE registado e por isso a AT consegue automaticamente classificar a factura no respectivo sector.
- Por exemplo, as facturas de um hospital são facilmente classificadas pelas finanças no sector saúde. Neste caso, o contribuinte nada terá que inserir.

## **VERIFICAÇÕES A FAZER CASO UMA ENTIDADE DESENVOLVA VÁRIAS ACTIVIDADES**

- No caso de uma entidade ter várias actividades diferentes, a AT não pode classificar o sector em que se insere a despesa.
- Por exemplo, uma empresa como o IKEA tem pelo menos 2 CAEs: um de restauração (porque tem um restaurante) e outro relacionado com a venda de mobiliário (que há‐de ser a actividade principal). Outro exemplo, o El Corte Inglês tem vários CAEs incluindo restaurante, farmácia, livraria, etc.
- Assim, uma factura de refeição no El Corte Inglês seria classificada como "Restauração e Alojamento" e uma factura de venda de um móvel como "Despesas Gerais e Familiares".
- Nestes casos é necessário que os consumidores classifiquem as faturas, isto é, indiquem a que área corresponde cada factura. Esta classificação é feita no Portal e‐Fatura, da forma já explicitada.

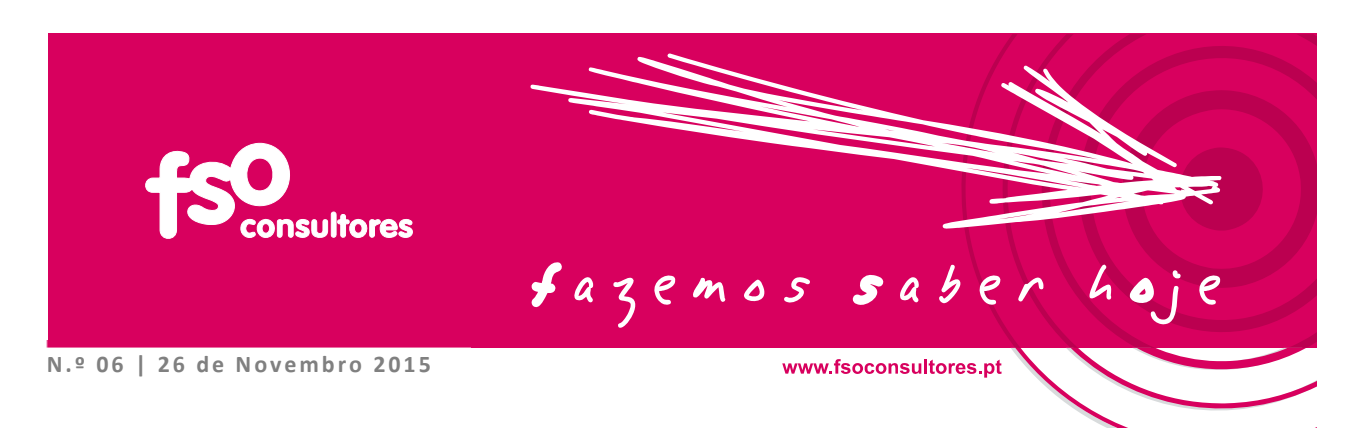

# Complementar Informação Faturas

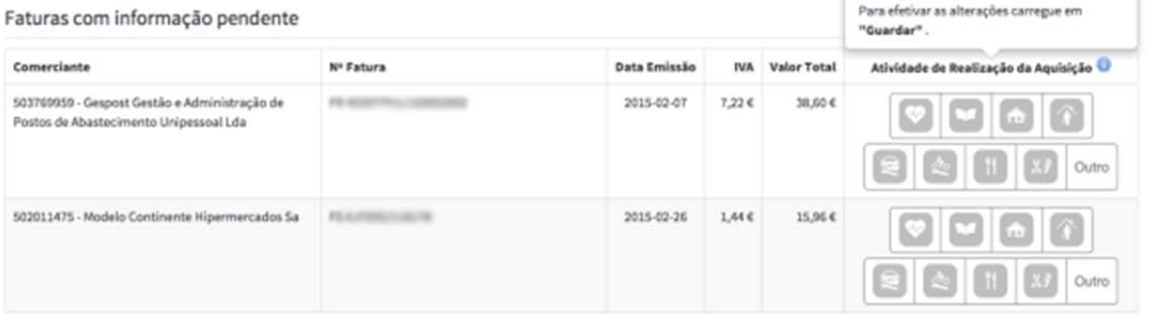

### **CAES ERRADOS E ATRIBUIÇÃO DE BENEFÍCIO**

Se uma entidade tem um CAE incorrecto isso pode inviabilizar a atribuição correta do beneficio/dedução em IRS.

Por exemplo, se comprar óculos com receita médica, ao tentar classificar a factura no sector/área "Saúde" pode surgir o aviso: "Valor do campo 'Código de enquadramento aquisição actividades emitente' inválido (emitente não tem CAE na secção/classe indicada). "

> **Valor do campo 'Código de enquadramento aquisição actividades emitente' inválido (emitente não tem CAE na secção/classe indicada).**

Esta é a mensagem de erro que aparece quando se tenta classificar uma factura num sector que não está registado pela entidade.

Neste exemplo, isto acontece, porque a entidade que emitiu a factura não tem actividade aberta na área da saúde.

Caso o contribuinte não consiga associar a factura no sector correto, deverá contactar as finanças através do sistema e‐balcão ou do Centro de Atendimento Telefónico (707 206 707) reportando esse facto para que a empresa seja contactada e possa actualizar/corrigir os seus dados de actividade e, dessa forma, assegurar que a despesa constante da factura seja considerada para efeitos de dedução do IRS.

#### **CAES QUE SE ALTERAM AO LONGO DO ANO**

A comunicação social chamou esta semana a atenção para a necessidade de muitos contribuintes que já verificaram e validaram as facturas o terem que fazer de novo, uma vez que os agentes económicos alteraram o seu CAE durante o ano.

Em cada uma das faturas seleccione a atividade de realização da aquisição

Tomemos o exemplo da aquisição de livros escolares em grandes superfícies. Se o hipermercado não tivesse o CAE relativo à educação, as facturas não podiam ser admitidas como despesas de educação, caindo na rubrica 'despesas gerais familiares'.

O mesmo acontece frequentemente na aquisição de produtos de saúde em grandes superfícies, ou na compra de livros escolares em papelarias, refeições escolares fornecidas por câmaras municipais que não tinham o CAE referente à educação e que a meio do ano tiveram de acrescentar essa actividade para que as despesas com a cantina pudessem contar como despesa de educação.

A AT terá decidido que as alterações aos CAE se reportassem ao início do ano de 2015, sendo dedutíveis à colecta de IRS as despesas de factura desde essa data. Mas não de forma automática, já que, aparentemente, a afectação das facturas aos novos CAE não é automática, carecendo da intervenção dos contribuintes, os quais deverão, através do site E‐factura, proceder à afectação das facturas aos sectores correspondentes à aquisição. Trata‐se de uma questão ainda não totalmente esclarecida mas que merece a nossa atenção e que será definitivamente clarificada assim que possível.

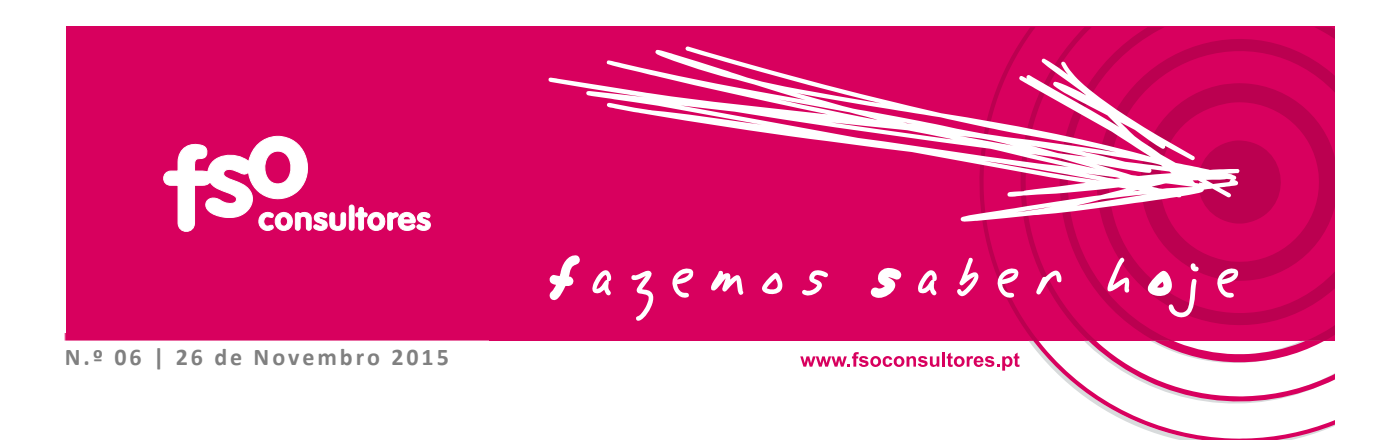

### **REGISTO DE FACTURAS NÃO COMUNICADAS**

Para registar facturas não comunicadas pelos agentes económicos o contribuinte deve fazer o mesmo percurso no PF, seleccionando a opção "registar", devendo depois inserir a factura segundo as seguintes especificações:

*Registar Facturas Identificação da Factura NIF Consumidor \_\_\_\_\_ Nome Consumidor \_\_\_\_\_\_\_\_\_\_ NIF Comerciante \* Tipo de Factura \** Fatura-recibo  $\blacksquare$ *Número da Factura \* Dados da Factura Data Emissão \* Código Controlo (opcional)* 

*Adicionar Linha*

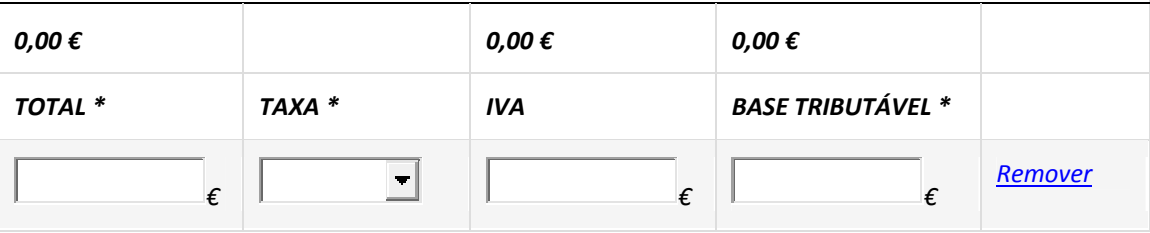

*\* Campo Obrigatório*

*Guardar Cancelar*

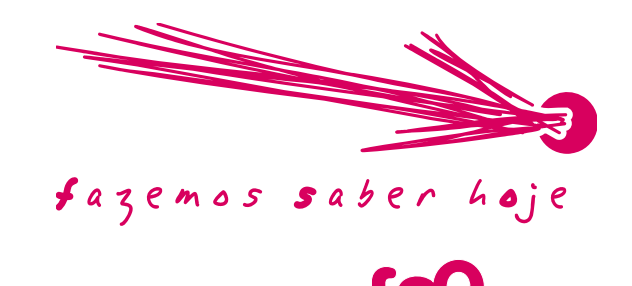

sultores

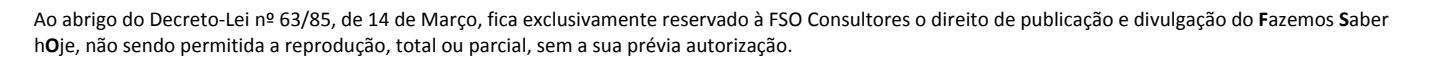

A informação constante no presente documento tem um carácter meramente informativo. Para informações mais detalhadas, a FSO Consultores encontra‐ se ao inteiro dispor para prestar qualquer esclarecimento adicional.

Contactos: Tel. 21 316 31 40 Fax. 21 316 31 49 E‐mail: fso.consultores@fso.pt www.fsoconsultores.pt